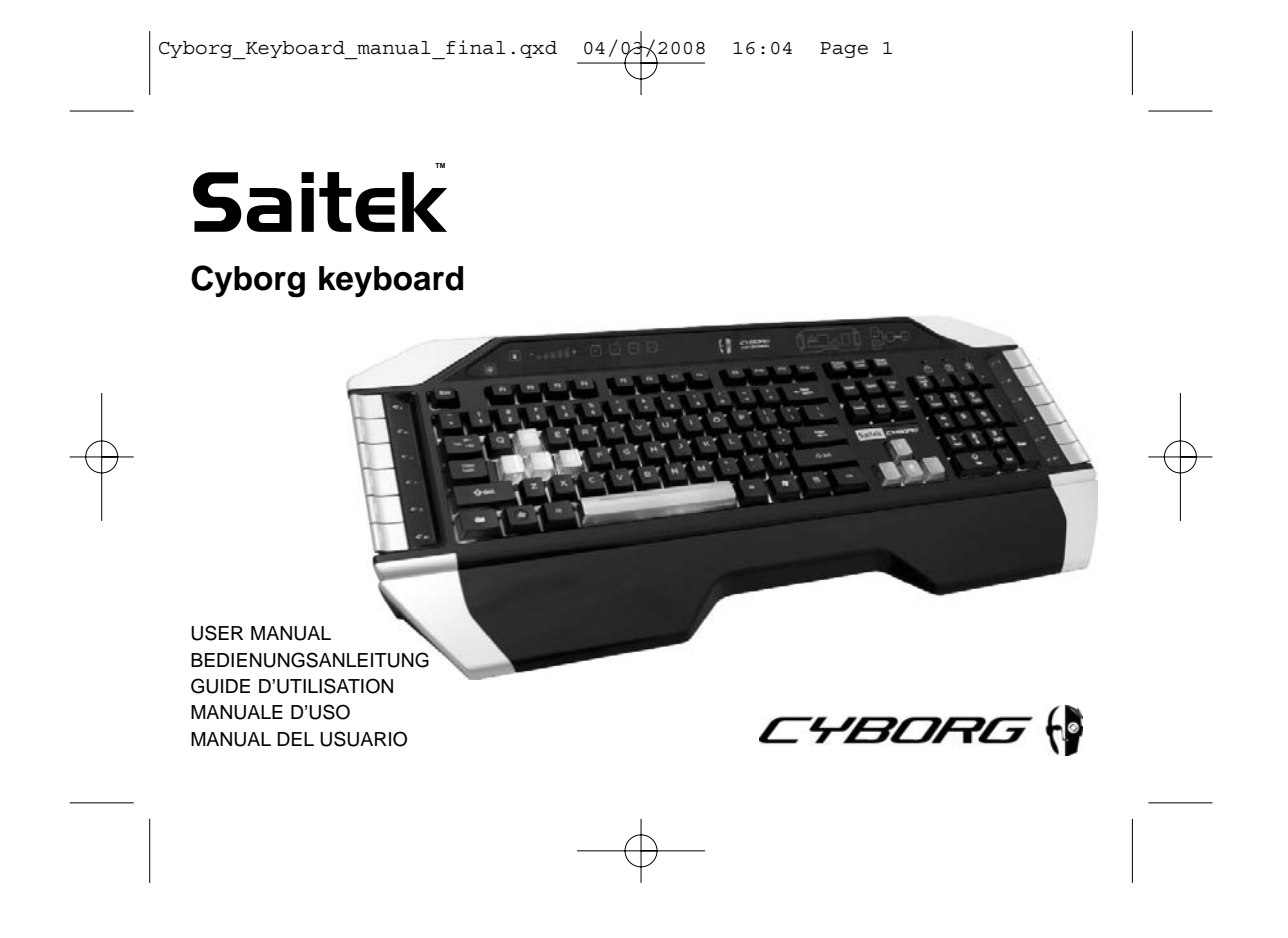

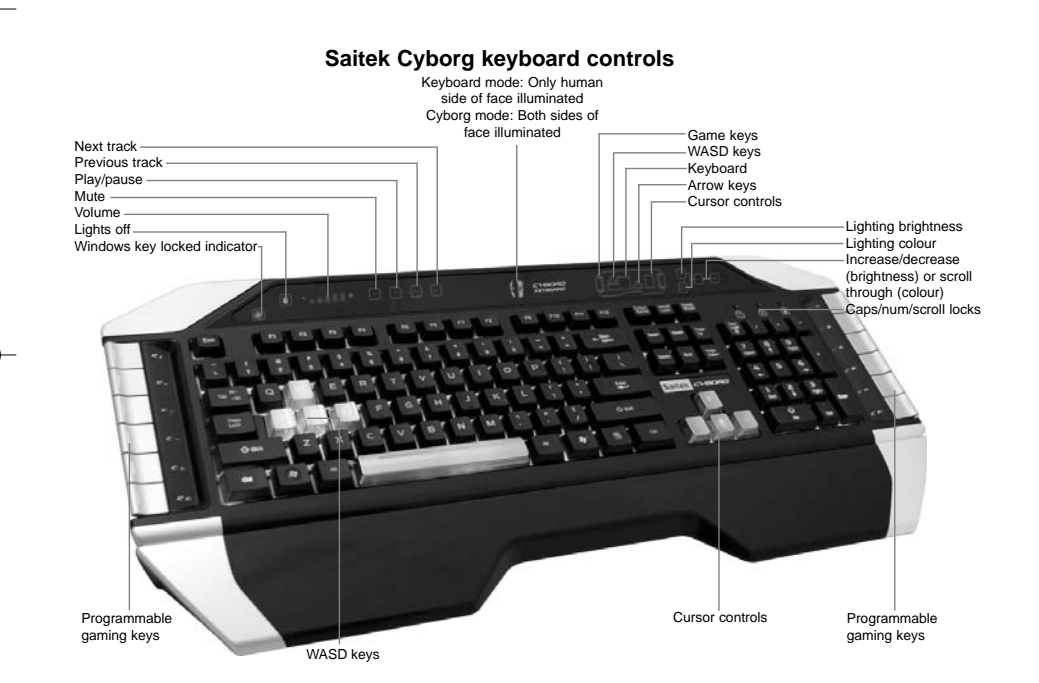

# **Saitek Cyborg keyboard**

Congratulations on purchasing your Saitek Cyborg keyboard. As well as being a high performance office tool the Cyborg keyboard is designed specifically for gaming and includes the following features:

- Independent backlighting set different colours and brightness for the key gaming areas of the keyboard
- Tri-colour backlighting choose from shades of red, green and amber
- Key illumination settings ensure colours remain even after a system reboot
- Enhanced multiple key presses in gaming areas for complex in-game commands
- Cyborg keys 12 programmable keys for all your favourite macros and commands
- Hard wearing, metal-plated key caps in key gaming areas
- Touch-sensitive, backlit dashboard panel to control lighting and media commands
- Cyborg Mode instantly disable the Windows keys and configure the colour and brightness of your gaming keys at the touch of a button
- Pass-through USB, audio and microphone sockets
- Adjustable wrist rest and keyboard rake angle (front and back)
- Gold-plated connectors for USB and audio

The two keyboard modes - Normal and Cyborg mode - are selected by pressing the Cyborg head icon on the control panel. **Normal Mode**

This is indicated by the left half of the Cyborg head icon illuminated. The media keys, brightness and colour controls, and keyboard lights on/off icon are also illuminated dimly. When in normal mode only the colour and the brightness of the keyboard can be changed and game keys are not lit.

#### **Cyborg Mode**

This is indicated by the whole Cyborg head icon illuminated. Everything that is lit in Normal mode plus the Widows key lock indicator and icons to select lighting for the individual key areas (Game keys, WASD, QWERTY, Arrow keys, Num-pad) are also lit.

The Num pad, Game keys, WASD keys and Arrow keys all have independent controlled coloured lighting in Cyborg mode.

The Cybord keyboard also includes 12 gaming keys which are programmable using Saitek's Smart Technology software and media keys for controlling music or video tracks. The WASD, cursor, Cyborg and NumPad keys can be lit independently from the rest of keyboard to highlight commonly used gaming keys.

# **Installing your Cyborg keyboard**

- 1. First plug the USB cable marked "K/B" into one of your PC's free USB ports. If you intend to use headphones, speakers, headset or microphone, also plug the pink and green mini jackplugs into the corresponding audio in and out sockets of your PC. Now plug your headset, speaker cables etc into the pink audio in and green audio out sockets at the rear right side of your keyboard.
- 2. The Cyborg keyboard's second USB cable marked "Ext" functions as a USB extension. Plug the cable into one of your PC's free USB ports and then plug a USB device directly into the USB port on the rear right side of the keyboard. The USB device will now communicate directly with your PC.

3. To change the lighting settings of your Cyborg keyboard, first select either Normal mode or Cyborg mode by pressing the Cyborg face on the keyboard's control panel. In Normal mode you can only change the colour and the brightness of the whole keyboard (Game keys are not lit). To change the colour of the lighting, press the colour icon and then press "+" or "-" to scroll through the colours. To change the brightness of the lighting, press the brightness icon and then increase or decrease the brightness by pressing "+" or "-".

In Cyborg mode, you can change the lighting colour and brightness of specific areas of your keyboard. Select Cyborg mode by pressing the Cyborg face. Now, select the part of the keyboard for which you want to change the lighting effects and change the colour by pressing the<br>colour icon on the control panel and then pressing "+" or "-" to scroll through the brightness icon and then increase or decrease the brightness by pressing "+" or "-". Each time you want to change the brightness of a particular area of the keyboard, select the area by pressing the control panel, and then repeating the above steps to change colour or brightness. The colour settings you choose will remain even after a system reboot or unplugging the keyboard.

#### **Please note:**

The Cyborg keyboard's 12 programmable keys and volume light indicators will not function until you have installed the keyboard drivers. Please install the Cyborg keyboard drivers and Saitek Smart Technology software for complete functionality.

#### **System Compatibility**

PC running Windows XP/XP64/Vista (all versions)

# **Software installation for users of Windows® XP, XP64 and Vista (all versions)**

#### **A) Drivers Only**

- 1. With your computer switched on, close down any programs that are currently running and insert the Installation CD into your CD-ROM drive.
- 2. When the Introduction Screen appears, click Install Software to continue. If the CD does not run automatically, select Start from the Windows® Taskbar, then Run and type D:\Setup.exe and click OK - where D:\ is letter of your CD-ROM drive. For Vista users, the screen will ask Do you want to run this file? Press Run. A screen will now appear saying A program needs your permission to continue. Press Continue.
- 3. When the Welcome screen appears, click Next to continue.
- 4. After reading the Disclaimer, select the I accept the terms of the Disclaimer option and click Next to continue.
- 5. At the Registration screen, select Check this box to register now and follow the on-screen instructions, or you can choose to select this option later.
- 6. Click on Finish to complete the installation.

#### **B) Drivers and Programming Software**

Follow points 1 - 6 of the install procedure in A), then at the Software Setup screen, select Install the SST Programming Software and click Next. For Vista users, the screen will once again ask Do you want to run this file? Press Run. A screen will now appear saying A program needs your permission to continue. Press Continue.

In the following Software Setup screen, click Next and follow the on-screen instructions. At this point Vista users will be asked to install the Saitek Magic Bus and XP users asked to install the Saitek Magic Mouse, HID-compliant mouse, Saitek Magic Keyboard and HID Keyboard Device (these are what Windows calls the Programming elements of your Saitek controller). Continue to click on Next and Finish to accept the installation until the Registration screen appears.

At the Registration screen, select Check this box to register now and follow the on-screen instructions, or do not select this option and register later

Upon completion of the installation, you have the option to Run Profile Editor, which will give you a view of the programming environment. If you do not wish to see the Profile Editor at this point, just uncheck the box and click on Finish to complete the installation.

#### **Important Information**

#### **Driver updates**

From time to time there may be updates to the driver and programming software for this product. You can check for the latest software updates by visiting the Saitek website (www.saitek.com) and clicking on Downloads. A drop down menu will appear. Select Drivers and Software.

# **Technical Support**

Nearly all the products that are returned to us as faulty are not faulty at all - they have just not been installed properly. If you experience any difficulty with this product, please first visit our website www.saitek.com. The technical support area will provide you with all the information you need to get the most out of your product and should solve any problems you might have.

If you do not have access to the internet, or if the website cannot answer your question, please contact your local Saitek Technical Support Team. We aim to offer quick, comprehensive and thorough technical support to all our users so, before you call, please make sure you have all the relevant information at hand.

To find your local Saitek Technical Support Center, please see the separate Technical Support Center sheet that came packaged with this product.

#### **Information for Customers in the United States**

#### **FCC Compliance and Advisory Statement**

Warning: Changes or modifications to this unit not expressly approved by the party responsible for compliance could void the user's authority to operate the equipment.

- This device complies with Part 15 of the FCC Rules. Operation is subject to the following two conditions:
- 1 This device may not cause harmful interference, and;
- 2 This device must accept any interference received, including interference that may cause undesired operation.

NOTE: This equipment has been tested and found to comply with the limits for a Class B digital device, pursuant to Part 15 of the FCC Rules. These limits are designed to provide reasonable protection against harmful interference in a residential installation. This equipment generates, uses and can radiate radio frequency energy and, if not installed and used in accordance with the instructions, may cause harmful interference to radio communications. However, there is no guarantee that interference will not occur in a particular installation. If this equipment does cause harmful interference to radio or television reception, which can be determined by turning the equipment off and on, the user is encouraged to try to correct the interference by one or more of the following measures:

- Reorient or relocate the receiving antenna;
- Increase the separation between the equipment and receiver;
- Connect the equipment into an outlet on a circuit different from that to which the receiver is connected;

- Consult the dealer or an experienced radio/TV technician for help.
- Saitek Industries, 2295 Jefferson Street, Torrance, CA 90501, USA

#### **Canada ICES-003**

- Operation is subject to the following two conditions:
- 1 This device may not cause interference, and;
- 2 This device must accept any interference, including interference that may cause undesired operation of the device.
- This Class B digital apparatus complies with Canadian ICES-003.
- Cet appareil numérique de la classe B est conforme à la norme NMB-003 du Canada.

### **Conditions of Warranty**

- 1 Warranty period is 2 years from date of purchase with proof of purchase submitted.
- 2 Operating instructions must be followed.
- 3 Specifically excludes any damages associated with leakage of batteries.
- Note: Batteries can leak when left unused in a product for a period of time, so it is advisable to inspect batteries regularly.
- 4 Product must not have been damaged as a result of defacement, misuse, abuse, neglect, accident, destruction or alteration of the serial number, improper electrical voltages or currents, repair, alteration or maintenance by any person or party other than our own service facility or an authorized service center, use or installation of non-Saitek replacement parts in the product or the modification of this product in any way, or the incorporation of this product into any other products, or damage to the product caused by accident, fire, floods, lightning, or acts of God, or any use violative of instructions furnished by Saitek plc.
- 5 Obligations of Saitek shall be limited to repair or replacement with the same or similar unit, at our option. To obtain repairs under this warranty, present the product and proof of purchase (eg, bill or invoice) to the authorized Saitek Technical Support Center (listed on the separate sheet packaged with this product) transportation charges prepaid. Any requirements that conflict with any state or Federal laws, rules and/or obligations shall not be enforceable in that particular territory and Saitek will adhere to

those laws, rules, and/or obligations.

- 6 When returning the product for repair, please pack it very carefully, preferably using the original packaging materials. Please also include an explanatory note
- 7 IMPORTANT: To save yourself unnecessary cost and inconvenience, please check carefully that you have read and followed the instructions in this manual.

This warranty is in lieu of all other expressed warranties, obligations or liabilities. ANY IMPLIED WARRANTIES, OBLIGATIONS, OR LIABILITIES, INCLUDING BUT NOT LIMITED TO THE IMPLIED WARRANTIES OF MERCHANTABILITY AND FITNESS FOR A PARTICULAR PURPOSE, SHALL BE LIMITED IN DURATION TO THE DURATION OF THIS WRITTEN LIMITED WARRANTY. Some states do not allow limitations on how long an implied warranty lasts, so the above limitations may not apply to you. IN NO EVENT SHALL WE BE LIABLE FOR ANY SPECIAL OR CONSEQUENTIAL DAMAGES FOR BREACH OF THIS OR ANY OTHER WARRANTY, EXPRESS OR IMPLIED, WHATSOEVER. Some states do not allow the exclusion or limitation of special, incidental or consequential damages, so the above limitation may not apply to you. This warranty gives you specific legal rights, and you may also have other rights which vary from state to state. This symbol on the product or in the instructions means that your electrical and electronic equipment should be disposed at the end of its life separately from your household waste. There are separate collection systems for recycling in the EU. For more information, please contact the local authority or your retailer where you purchased the product.

C€

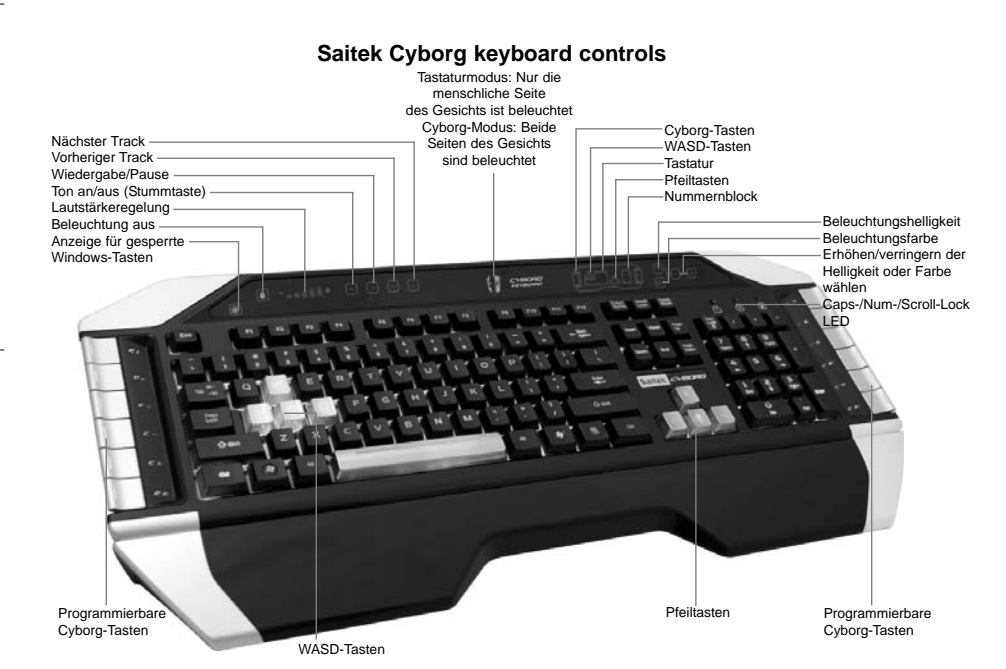

# **Saitek Cyborg Keyboard**

Herzlichen Glückwunsch zum Kauf Ihres Saitek Cyborg Keyboards. Das Cyborg Keyboard ist nicht nur eine leistungsstarke Tastatur für den Büroeinsatz sondern wurde auch speziell für die Verwendung bei Spielen konzipiert und verfügt über fortschrittliche Funktionen:

- Variable Hintergrundbeleuchtung Sie können unterschiedliche Farben und Helligkeiten für die wichtigsten Spielbereiche der Tastatur festlegen
- Dreifarbige Beleuchtung wählen Sie zwischen verschiedenen Rot-, Grün- und Gelbtönen
- Die dauerhaften Einstellungen für die Tastenbeleuchtung stellen sicher, dass die Farben auch nach einem Systemneustart unverändert bleiben
- Verbesserte gleichzeitige Tastendruckfunktionen in Spielbereichen für komplexe Befehle während des Spielens
- Cyborg-Tasten 12 programmierbare Tasten für alle Ihre bevorzugten Makros und Befehle
	- Widerstandsfähige, metallbeschichtete Tasten in wichtigen Spielbereichen der Tastatur
	- Berührungssensitives, hintergrundbeleuchtetes Bedienfeld zur Steuerung der Beleuchtung und der Medienbefehle
	- Cyborg-Modus die Windows-Tasten werden deaktiviert und die Farbe und Helligkeit der Spieltasten wird Ihrer Konfiguration entsprechend mit einem einzigen Tastendruck aktiviert
	- Integrierte USB-, Audio- und Mikrofonanschlüsse
	- Verstellbare Handballenauflage und Tastatur-Neigungswinkel (vorne und hinten)
	- Goldbeschichtete Anschlüsse für USB und Audio

Die zwei Tastaturmodi - Normalmodus und Cyborg-Modus - werden durch Drücken des Cyborgkopf-Symbols auf dem Bedienfeld ausgewählt. **Normalmodus**

Der Normalmodus wird dadurch angezeigt, dass die linke Hälfte des Cyborgkopf-Symbols beleuchtet ist. Die Medientasten, Helligkeits- und Farbsteuerungen und das Ein/Aus-Symbol für die Tastaturbeleuchtung sind ebenfalls schwach beleuchtet. Im Normalmodus können nur die Farbe und Helligkeit der Tastatur geändert werden. Die Cyborg-Tasten sind nicht beleuchtet.

#### **Cyborg-Modus**

Der Cyborg-Modus wird dadurch angezeigt, dass das gesamte Cyborgkopf-Symbol beleuchtet ist. Alle Funktionen, die im Normalmodus beleuchtet sind, plus der Anzeige für gesperrte Windows-Tasten und Symbole zur Auswahl von Beleuchtungseinstellungen für individuelle Tastenbereiche (Cyborg-Tasten, WASD-Tasten, Tastatur, Pfeiltasten, Nummernblock) sind beleuchtet.

Der Nummernblock, die Cyborg-Tasten, WASD-Tasten und Pfeiltasten verfügen alle über unabhängig gesteuerte, farbige Beleuchtung im Cyborg-Modus.

Das Cyborg Keyboard bietet 12 programmierbare Tasten, die unter Verwendung der Saitek Smart Technology Software programmiert werden können, sowie Medientasten für die Steuerung von Musik- oder Video-Tracks. Die WASD-, Pfeil-, Cyborg- und Zifferntasten können unabhängig vom Rest der Tastatur beleuchtet werden, um häufig verwendete Spieletasten hervorzuheben.

# **Installation des Cyborg Keyboards**

1. Stecken Sie zuerst das USB-Kabel mit der Markierung "K/B" in einen freien USB-Port Ihres PCs. Wenn Sie beabsichtigen Kopfhörer, Lautsprecher, Headset oder Mikrofon an der Tastatur zu verwenden, stecken Sie bitte die pinkfarbenen und grünen Miniklinkenbuchsen in die

entsprechenden Audio-Eingabe/Ausgabe-Stecker Ihres PCs. Stecken Sie jetzt Ihre Headset-, Lautsprecherkabel etc. in die pinkfarbenen Audio-Eingabestecker und grünen Audio-Ausgabestecker an der hinteren rechten Seite Ihrer Tastatur.

- 2. Das zweite USB-Kabel der Cyborg-Tastatur mit der Markierung "Ext" fungiert als USB-Erweiterung. Stecken Sie das Kabel in einen freien USB-Port Ihres PCs und schließen Sie dann ein USB-Gerät direkt an den USB-Port an der hinteren rechten Seite der Tastatur an. Das USB-Gerät wird jetzt direkt mit Ihrem PC kommunizieren.
- 3. Um die Beleuchtungseinstellungen Ihrer Cyborg-Tastatur zu ändern, wählen Sie zuerst entweder den Normalmodus oder den Cyborg-Modus, indem Sie auf das Cyborgkopf-Symbol auf dem Bedienfeld der Tastatur drücken. Im Normalmodus können Sie nur die Farbe und Helligkeit der Tastatur ändern (Cyborg-Tasten sind nicht beleuchtet). Um die Beleuchtungsfarbe zu ändern, drücken Sie auf das Farbsymbol und dann auf "+" oder "-", um durch die Farboptionen zu scrollen. Um die Helligkeit der Beleuchtung zu ändern, klicken Sie auf das Kontrastsymbol und erhöhen bzw. verringern Sie die Helligkeit durch Drücken von "+" oder "-".

Im Cyborg-Modus können Sie die Beleuchtungsfarbe und -helligkeit von bestimmten Bereichen Ihrer Tastatur verändern. Wählen Sie den Cyborg-Modus, indem Sie auf das Cyborgkopf-Symbol drücken. Wählen Sie jetzt den Teil der Tastatur aus, für den Sie die Beleuchtungseffekte ändern möchten, und ändern Sie die Farbe, indem Sie auf das Farbsymbol auf dem Bedienfeld drücken und dann mit "+" oder "-" durch die Farboptionen scrollen. Um die Helligkeit der Beleuchtung zu ändern, klicken Sie auf das Kontrastsymbol und erhöhen bzw. verringern Sie die Helligkeit durch Drücken von "+" oder "-". Jedes Mal, wenn Sie die Helligkeit eines bestimmten Tastaturbereiches ändern möchten, wählen Sie den Bereich durch Drücken auf dem Bedienfeld aus und wiederholen Sie dann die oben genannten Schritte zur Änderung von Farb- oder Kontrasteinstellungen. Die Farbeinstellungen, die Sie auswählen, bleiben sogar nach einem Systemneustart oder Herausziehen des Tastaturkabels unverändert.

# Bitte beachten Sie:

Die 12 programmierbaren Cyborg-Tasten und die Lautstärke-Anzeige des Cyborg Keyboards funktionieren erst dann, wenn Sie die Treiber installiert haben. Bitte installieren Sie die Treiber und die Programmiersoftware, um vollständige Funktionalität zu erzielen.

#### **Systemkompatibilität**

PC unter Windows 2000/XP/XP64/Vista

### **Softwareinstallation für Anwender von Windows® XP, XP64 und Vista**

#### **A) Nur Treiber**

- 1. Schalten Sie den Computer ein, schließen Sie alle laufenden Programme und legen Sie die Installations-CD in Ihr CD-ROM-Laufwerk.
- 2. Wenn der Einführungsbildschirm erscheint, klicken Sie auf "Software installieren", um fortzufahren. Falls die CD nicht automatisch anläuft, wählen Sie die Start-Schaltfläche von Windows® und dann "Ausführen", tippen "D:\Setup.exe" ein und klicken auf OK. Dabei steht "D:\" für den Buchstaben Ihres CD-ROM-Laufwerks. Vista-Anwender werden gefragt: "Möchten Sie diese Datei ausführen?" Klicken Sie auf "Ausführen". Jetzt erscheint die Meldung "Zur Fortsetzung des Programms ist Ihre Zustimmung erforderlich". Klicken Sie auf "Weiter".
- 3. Wenn der Willkommensbildschirm erscheint, klicken Sie auf "Weiter", um fortzufahren.
- 4. Nach dem Lesen des Rechtsverzichts wählen Sie die Option "Ich akzeptiere die Bedingungen" und klicken auf "Weiter", um fortzufahren.
- 5. Auf dem Registrierungsbildschirm wählen Sie "Klicken Sie hier, um sich jetzt zu registrieren" und folgen Sie den Anweisungen auf dem Bildschirm; Sie können sich jedoch auch dafür entscheiden, diese Option später zu wählen.
- 6. Klicken Sie auf "Fertigstellen", um die Installation vollständig durchzuführen.

#### **B) Treiber und Programmiersoftware**

Gehen Sie nach den Punkten 1 - 6 des Installationsverfahrens in A) vor, wählen Sie dann auf dem Softwareinstallationsbildschirm "Installieren der SST-Programmiersoftware" und klicken Sie auf "Weiter". Vista-Anwender werden wieder gefragt: "Möchten Sie diese Datei ausführen?" Klicken Sie auf "Ausführen". Jetzt erscheint die Meldung "Zur Fortsetzung des Programms ist Ihre Zustimmung erforderlich". Klicken Sie auf "Weiter". Klicken Sie auf dem folgenden Softwareinstallationsbildschirm auf "Weiter" und folgen Sie den Anweisungen auf dem Bildschirm. An dieser Stelle werden Vista-Anwender aufgefordert, den Saitek Magic Bus zu installieren, und XP-Anwender werden aufgefordert, die Saitek Magic Mouse, die HID-konforme Maus, das Saitek Magic Keyboard und das HID Keyboard Device zu installieren. (Dies sind Komponenten, die Windows die "Programmierelemente" Ihres Saitek-Controllers nennt.) Fahren Sie fort, indem Sie auf "Weiter" und "Abschließen" klicken, um die Installation zu akzeptieren, bevor der Registrierungsbildschirm erscheint.

Auf dem Registrierungsbildschirm wählen Sie "Klicken Sie hier, um sich jetzt zu registrieren" und folgen Sie den Anweisungen auf dem Bildschirm. Sie können sich jedoch auch dafür entscheiden, diese Option später zu wählen.

Nach Abschluss der Installation erhalten Sie die Möglichkeit, den Profile Editor zu starten, der Ihnen einen Blick auf die Programmierumgebung gestattet. Wenn Sie den Profile Editor zu diesem Zeitpunkt nicht sehen möchten, heben Sie einfach die Markierung auf und klicken auf "Abschließen", um die Installation fertig zu stellen.

#### **Technischer Support**

#### **Probleme - keine Angst, wir lassen Sie nicht im Stich!**

Wussten Sie, dass fast alle Produkte, die als fehlerhaft an uns zurückgeschickt werden, überhaupt nicht defekt sind? Sie wurden einfach nicht richtig installiert!

Sollten Sie Probleme mit diesem Produkt haben, besuchen Sie bitte zuerst unsere Website www.saitek.de. Unsere Website, speziell der Bereich Technischer Support, wurde erstellt, damit Sie von Ihrem Saitek-Produkt die bestmögliche Leistung erhalten.

Sollten Sie trotzdem noch Probleme haben oder kein Internetanschluss haben, dann stehen Ihnen unsere Produktspezialisten im Saitek Technical Support Team zur Verfügung, die Sie telefonisch um Rat und Hilfe bitten können.

Wir möchten, dass Sie viel Freude an Ihrem Gerät haben. Bitte rufen Sie uns an, falls Sie Probleme oder Fragen haben. Bitte stellen Sie auch sicher, dass Sie alle relevanten Informationen zu Hand haben, bevor Sie anrufen.

Rufnummern und Adressen finden Sie auf der mit dem Produkt gelieferten Liste der Zentren für Technischen Support.

#### **Garantiebedingungen**

- 1 Die Garantiezeit beträgt 2 Jahre ab dem nachgewiesenen Kaufdatum.
- 2 Die Bedienungsanleitung ist zu beachten.
- 3 Schäden im Zusammenhang mit dem Auslaufen von Batterien sind spezifisch aus dem Garantieumfang ausgenommen. Hinweis: Batterien können auslaufen, wenn sie über einen längeren Zeitraum ungenutzt in einem Gerät verbleiben. Es ist daher ratsam, die Batterien regelmäßig zu überprüfen.
- 4 Die Garantie ist ausgeschlossen bei

Verunstaltung des Geräts, unsachgemäßer oder missbräuchlicher Benutzung, mangelnder Sorgfalt, Unfall, Beseitigung oder Änderung der Seriennummer; Anschluss an eine falsche Spannung oder Stromart; Reparatur, Umbau oder Wartung des Geräts durch fremde Personen außerhalb unserer Serviceeinrichtung oder eines autorisierten Servicecenters; Verwendung oder Einbau von nicht von Saitek stammenden Ersatzteilen in das Gerät oder sonstigen Veränderungen: Einbau in andere Geräte; Beschädigung des Geräts durch höhere Gewalt (z.B. Unfall, Brand, Hochwasser oder Blitzschlag) oder eine den Anweisungen von Saitek zuwider laufende Benutzung des Geräts.

- 5 Die Garantiepflicht beschränkt sich darauf, dass Saitek das Gerät nach eigener Wahl entweder repariert oder durch ein gleiches oder ähnliches Gerät ersetzt. Zur Inanspruchnahme der Garantie sind dem autorisierten Saitek Technical Support Center (Anschrift liegt dem Gerät in der Verpackung bei) Gerät und Kaufbeleg (z.B. Kassenzettel oder Rechnung) frachtfrei zu übersenden.
- 6 Bei Einsendung des Geräts zur Reparatur ist eine angemessene Verpackung (vorzugsweise die Originalverpackung) zu wählen und eine Schilderung des Problems beizufügen.
- 7 WICHTIGER HINWEIS: Achten Sie zur Vermeidung unnötiger Kosten und Unannehmlichkeiten darauf, die Anweisungen in dieser Bedienungsanleitung sorgfältig durchzulesen und zu beachten.

Dieses Produkt darf am Ende seiner Lebensdauer nicht über den normalen Haushaltsabfall entsorgt werden, sondern muss an ⊠ € einem Sammelpunkt für das Recycling von elektrischen und elektronischen Geräten abgegeben werden. Das Symbol auf dem<br>Produkt, der Gebrauchsanleitung oder der Verpackung weist darauf hin.

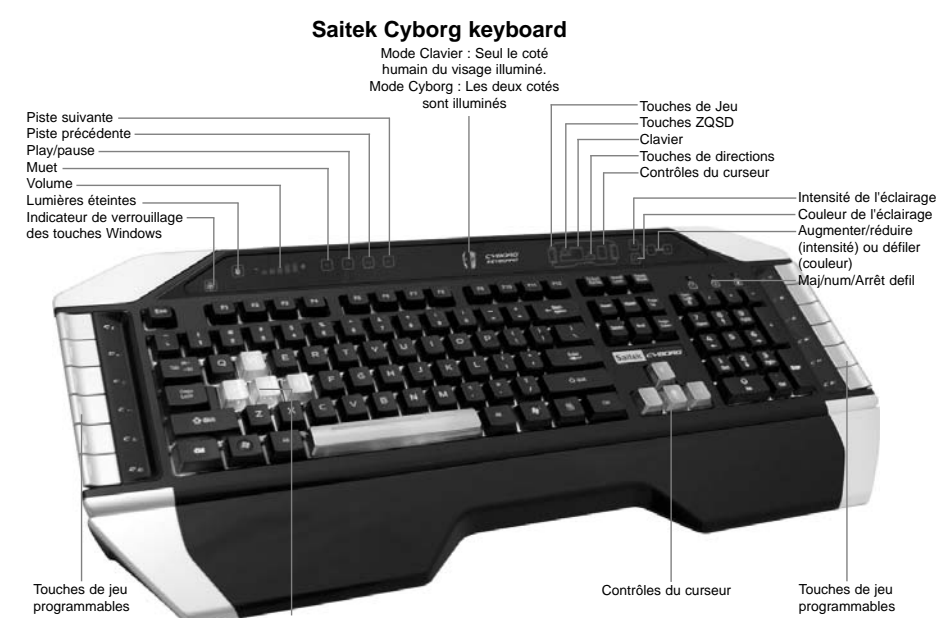

Touches ZQSD

vérrouillage des touches Windows et les icônes pour sélectionner l'éclairage des 'zones de jeu' (Touches de jeu, ZQSD, AZERTY, Flèches, Pavé numérique) sont aussi éclairés.

le mode Cyborg.

Le clavier Cyborg comporte aussi 12 touches de jeu programmables en utilisant le logiciel de programmation Saitek Smart Technology et les touches multimédias pour contrôler la musique et les pistes vidéo. Les touches ZQSD, Curseur, Cyborg et NumPad peuvent être éclairées indépendamment du reste du clavier pour faire ressortir les touches communément utilisées dans les jeux.

#### **Installation de votre Cyborg Keyboard**

1. Tout d'abord, branchez le câble USB marqué " K/B " dans un des ports USB libre de votre ordinateur. Si vous avez l'intention d'utiliser un casque ou un microphone, branchez aussi les deux mini jacks vert et rose dans les prises entrée et sortie audio de votre PC. Branchez maintenant les câbles de votre casque et micro dans la prise audio rose 'in' et la sortie audio verte 'out' à l'arrière sur le coté droit de votre clavier.

# **Saitek Cyborg keyboard**

Félicitation pour votre achat du Saitek Cyborg Keyboard. Bien qu'étant un outil de bureautique hautement performant, le Cyborg keyboard est spécialement conçu pour le jeu et intègre les caractéristiques suivantes :

- Rétro éclairage indépendant (règle l'intensité et les couleurs pour les zones de touches du clavier dédiées au jeu)
- Trois couleurs de rétro éclairage (choisissez parmi les teintes rouge, verte ou ambre)
- Les réglages de rétro éclairage des touches vous assurent la conservation de vos paramètres de couleurs même après le redémarrage de votre système
- Raccourcis clavier étendus dans les zones du clavier dédiées au jeu pour exécuter des commandes de jeu complexes
- Touches Cyborg (12 touches programmables pour vos macros et commandes favorites)
- Revêtement renforcé, touches plaquées métalliques dans les zones du clavier dédiées au jeu
- Toucher sensitif, fenêtre de rétro éclairage du tableau de bord pour contrôler l'éclairage et les commandes multimédias
- Mode Cyborg (Désactivation instantanée des touches Windows et configuration de la couleur et de l'intensité lumineuse de vos touches de jeu sur un simple appui de touche)
- Entrée USB, audio et microphone
- Repose poignet ajustable et réglage de l'angle du clavier (avant et arrière)
- Connecteurs plaqués or pour l'USB et l'audio

Les deux modes du clavier (Normal et Cyborg) se sélectionnent en appuyant sur l'icône 'Cyborg' du panneau de contrôle.

# **Mode Normal**

Ce mode est indiqué par l'éclairage de la partie gauche de l'icône 'Cyborg'. Les touches 'multimédias', 'intensité lumineuse' et 'contrôle des couleurs', et l'icône 'éclairage clavier on/off' sont aussi éclairées légèrement.

#### **Mode Cyborg**

Ce mode est indiqué par l'éclairage de la totalité de l'icône Cyborg. Tout ce qui est allumé dans le mode Normal, ainsi que l'indicateur de

# La touche 'pavé numérique', les touches dédiées au jeu, les touches ZQSD et les flèches, ont toutes un contrôle des couleurs indépendant dans

- 2. Le second câble USB de votre Cyborg Keyboard, marqué " Ext ", fonctionne comme une extension USB. Branchez le Câble dans un des ports USB libre de votre PC puis branchez un périphérique USB directement dans le port USB situé à l'arrière et à droite du clavier. Le périphérique USB va maintenant communiquer directement avec votre PC.
- 3. Pour modifier les réglages de luminosités de votre Cyborg Keyboard, commencez par sélectionner soit le mode Normal ou le mode Cyborg en appuyant sur le bouton Cyborg sur le panneau de contrôle du clavier. Dans le mode Normal vous ne pouvez changer la couleur et l'intensité lumineuse que pour l'ensemble du clavier (les Touches de Jeu ne sont pas allumées). Pour changer la couleur de l'éclairage, appuyez sur l'icône 'Couleur' puis sur '+' ou '-' pour faire permuter les couleurs. Pour changer l'intensité de l'éclairage, appuyez sur l'icône 'Intensité' puis augmentez ou diminuez l'intensité en appuyant sur '+' ou '-'.

Dans le mode Cyborg, vous pouvez changer la couleur et l'intensité de la couleur de certaines zones spécifiques de votre clavier. Sélectionnez le mode Cyborg en appuyant sur le bouton Cyborg du panneau de contrôle du clavier. Sélectionnez maintenant la zone du clavier pour laquelle vous voulez modifier les effets d'éclairage et la couleur en appuyant sur l'icône 'Couleur' sur le panneau de contrôle puis en appuyant sur '+' ou '-' pour faire défiler les couleurs. Pour changer l'intensité de l'éclairage, appuyez sur l'icône 'Intensité' puis augmentez ou diminuez l'intensité en appuyant sur '+' ou '-'. A chaque fois que vous voulez changer l'intensité lumineuse d'une zone particulière du clavier, sélectionnez la zone en appuyant sur le panneau de contrôle, puis répétez les étapes ci-dessus pour modifier l'intensité lumineuse et la couleur. Les réglages de couleur que vous avez paramétrés seront conservés après un redémarrage du système et même si vous avez débranché votre clavier.

#### Note :

Les 12 touches programmables et l'indicateur lumineux de volume de votre Cyborg Keyboard ne fonctionneront pas tant que vous n'aurez pas installé les pilotes du clavier. Veuillez donc installer les pilotes du Cyborg Keyboard et le logiciel Saitek Smart Technologie pour avoir accès à toutes les fonctionnalités de votre clavier.

#### **Compatibilité**

Ordinateur exploitant Windows 2000/XP/XP64/Vista

#### **Installation sous Windows® XP, XP64 et Vista**

#### **A) Drivers**

tard.

- 1. Votre ordinateur allumé, fermez tous les programmes en cours et insérez le CD d'installation dans votre lecteur CD-ROM.
- 2. Quand l'écran d'introduction apparaît, cliquez sur Installer le Logiciel pour continuer. Si le CD ne tourne pas automatiquement, cliquez sur Démarrer dans la barre des tâches Windows®, et tapez D:\Setup.exe puis cliquez sur OK (la lettre D correspond généralement à votre lecteur Cd-rom). Sous Vista, la question Voulez-vous exécuter ce fichier ? s'affiche à l'écran. Appuyez sur Exécuter. Un écran apparaît alors disant qu'un programme a besoin de votre permission pour continuer. Cliquez sur Continuer.
- 3. Quand l'écran de Bienvenue apparaît, cliquez sur Suivant pour continuer.
- 4. Après avoir lu la Clause de responsabilité, sélectionnez J'accepte les termes de la clause et cliquez sur Suivant pour continuer.
- 5. À l'écran d'enregistrement, sélectionnez Cocher la case pour enregistrer maintenant ou vous pouvez choisir de sélectionner cette option plus
- 6. Cliquez sur Terminer pour achever l'installation.

#### **B) Drivers et Logiciel de programmation**

Suivez les points 1 à 6 de la procédure d'installation du point A), puis, à l'écran Installation du logiciel, sélectionnez Installer le logiciel de programmation SST et cliquez sur Suivant. Sous Vista, la question suivante s'affichera de nouveau à l'écran : Voulez-vous exécuter ce fichier? Appuyez sur Entrer. A présent un nouvel écran va apparaître précisant qu'un programme a besoin de votre permission pour continuer. Appuyez sur Continuer.

A l'écran d'installation logiciel suivant, cliquez sur Suivant et suivez les instructions. A ce moment là, on demande sous Vista d'installer Saitek Magic Bus et sous XP d'installer Saitek Magic Mouse, HID-compliant mouse, Saitek Magic keyboard and HID keyboard Device (c'est ce que Windows appelle les éléments de Programmation de vos périphériques Saitek). Continuez en cliquant sur Suivant et Terminer pour achever l'installation jusqu'à ce que l'écran d'enregistrement apparaisse.

A l'écran d'enregistrement, sélectionnez Cochez cette case pour enregistrer maintenant et suivez les instructions à l'écran, ou alors ne sélectionnez pas cette option et enregistrez plus tard.

Une fois l'installation achevée, vous pouvez choisir l'option Afficher l'Editeur de Profil qui vous donnera un aperçu de l'environnement de programmation. Si vous ne souhaitez pas voir l'Editeur de Profil à ce stade, décochez simplement la case et cliquez sur Terminer pour achever l'installation.

#### **Support Technique**

#### **Je ne peux pas démarrer. Ne vous inquiétez pas, nous sommes là pour vous aider !**

La plupart des produits qui nous sont retournés comme étant défectueux ne le sont pas du tout en réalité : ils n'ont tout simplement pas été installés correctement.

Si vous rencontrez la moindre difficulté avec ce produit, merci de vous rendre tout d'abord sur notre site web www.saitek.com. La section " Support Technique " vous fournira toute l'information dont vous avez besoin pour tirer le meilleur parti de votre produit, et devrait vous aider à résoudre tous les problèmes que vous pourriez éventuellement rencontrer.

Si vous n'avez pas accès à Internet, ou si vous ne trouvez pas de réponse à votre question sur notre site web, merci de bien vouloir contacter l'équipe locale du Support Technique Saitek. Notre objectif consiste à offrir un support technique complet et approfondi à tous nos utilisateurs, donc, avant de nous appeler, merci de bien vouloir vérifier que vous avez toute l'information requise à portée de main.

Pour trouver votre équipe locale du Support Technique Saitek, merci de vous référer à la feuille

" Centre de Support Technique " qui vous a été fournie dans l'emballage de ce produit.

# **Conditions de garantie**

- 1 La période de garantie est de deux ans à compter de la date d'achat, avec soumission d'une preuve d'achat.
- 2 Les instructions de fonctionnement doivent être correctement suivies.
- 3 Sont exclus spécifiquement tous les dommages dus à une fuite des piles.

NB : Les piles risquent de fuir si elles sont laissées trop longtemps à l'intérieur d'un appareil. Il est donc recommandé d'inspecter les piles de facon régulière.

4 Le produit ne doit pas avoir été endommagé par une dégradation, une utilisation non conforme, une négligence, un accident, une destruction

ou une altération du numéro de série, l'utilisation de voltages ou courants électriques inadaptés, la réparation, la modification ou la maintenance par toute personne ou tiers autre que notre propre Service Après Vente ou un centre de réparation agréé, l'utilisation ou l'installation de pièces de remplacement qui ne soient pas des pièces Saitek, ou la modification du produit de quelque manière que ce soit, ou l'introduction de ce produit dans n'importe quel autre produit, ou des dommages causés au produit par un accident, le feu, des inondations, la foudre, les catastrophes naturelles, ou toute utilisation allant à l'encontre des instructions fournies par Saitek PLC.

- 5 Les obligations de Saitek sont limitées à la réparation ou au remplacement par un produit identique ou similaire, à notre convenance. Afin d'obtenir la réparation d'un produit sous cette garantie, veuillez présenter le produit et sa preuve d'achat (c'est à dire le ticket de caisse ou une facture) au Centre de Support Technique Saitek agréé (la liste vous est fournie sur une feuille séparée se trouvant également dans l'emballage du produit), en ayant au préalable payé les frais d'envoi. Toute condition en contradiction avec des lois, règles et/ou obligations fédérales ou étatiques ne pourra pas être appliquée dans ce territoire spécifique et Saitek adhèrera à ces lois, règles et/ou obligations.
- 6 Lors du renvoi du produit en vue d'une réparation, veillez s'il vous plaît à l'emballer soigneusement, en utilisant de préférence l'emballage d'origine. Merci également de bien vouloir inclure une note explicative.

IMPORTANT : afin de vous permettre d'éviter des coûts et des désagréments inutiles, merci de vérifier soigneusement que vous avez lu et suivi les instructions figurant dans ce manuel.

Cette garantie agit en lieu et place de toutes les autres garanties, obligations et responsabilités. TOUTES GARANTIES, OBLIGATIONS OU RESPONSABILITES IMPLICITES, INCLUANT SANS RESTRICTION LES GARANTIES ET CONDITIONS IMPLICITES DE QUALITE OU D'ADAPTABILITE A UN USAGE SPECIFIQUE, SONT LIMITEES, EN DUREE, A LA DUREE DE CETTE GARANTIE LIMITEE ECRITE. Certains Etats n'autorisent pas de restrictions de durée de la garantie, auquel cas les restrictions décrites ci-dessus ne vous sont pas applicables. EN AUCUN CAS NOUS NE POURRONS ETRE TENUS POUR

RESPONSABLES POUR DES DEGATS SPECIFIQUES OU RESULTANT D'UNE INFRACTION A CETTE GARANTIE OU A TOUTE AUTRE GARANTIE, EXPRESSE OU IMPLICITE, QUELLE QU'ELLE SOIT. Certains Etats n'autorisent pas l'exclusion ou la restriction des dégâts accidentels, indirects, spéciaux ou induits, auquel cas la restriction ci-dessus ne vous est pas applicable. Cette garantie vous accorde des droits légaux spécifiques, et vous pouvez également bénéficier d'autres droits variant d'un Etat à l'autre.

Ce symbole sur le produit ou dans le manuel signifie que votre équipement électrique et électronique doit être, en fin de vie, jeté séparement de vos déchets ménagés. Il existe en France des systèmes de collecte différents pour les déchets recyclables. Pour plus d'information, veuillez contacter les autorités locales ou le revendeur chez qui vous avez acheté le produit.

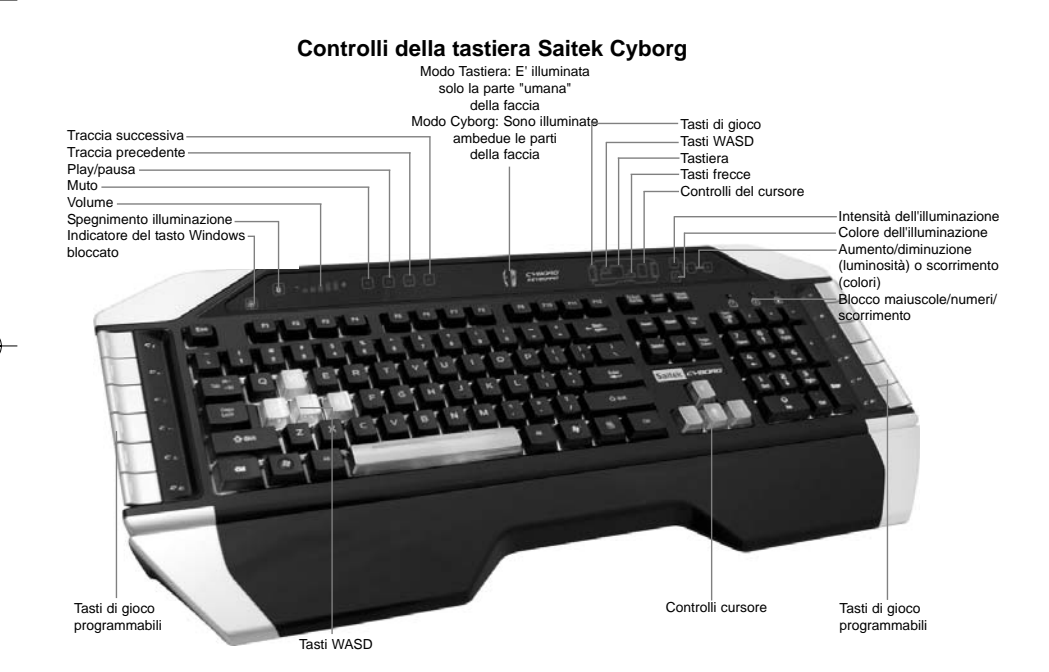

# **Tastiera Saitek Cyborg**

Congratulazioni per avere acquistato la vostra tastiera Saitek Cyborg. Oltre a essere uno strumento d'ufficio ad alte prestazioni, la tastiera Cyborg è progettata specificamente per il gioco e dispone delle seguenti caratteristiche:

- Retroilluminazione indipendente potete impostare diversi colori e luminosità per le principali aree di tasti di gioco della tastiera
- Retroilluminazione a tre colori potete scegliere tra rosso, verde e ambra
- L'impostazione dell'illuminazione dei tasti assicura che i colori rimangano anche riavviando il sistema
- Avanzata possibilità di premere più tasti contemporaneamente nelle aree giochi per complessi comandi di gioco
- Tasti Cyborg 12 tasti programmabili per tutti i vostri comandi di gioco e macrocomandi preferiti
- Solido rivestimento, tasti placcati in metallo nelle aree dei tasti di gioco
- Panello Touch-sensitive retroilluminato per controllare i comandi di illuminazione e multimediali
- Modo Cyborg disabilita istantaneamente i tasti Windows e configura i colori e la luminosità dei vostri tasti di gioco al tocco di un bottone
- Prese USB passanti per audio e microfono
- Sostegno per i polsi e angolo di inclinazione della tastiera regolabili (anteriore e posteriore)
- Connettori placcati oro per USB e audio
- Le due modalità della tastiera Normale e Cyborg si selezionano premendo l'icona con la testa del Cyborg sul panello di controllo. **Modo Normale**

E' indicato dalla metà di sinistra dell'icona con la testa del Cyborg illuminata. I tasti multimediali, i controlli di luminosità e dei colori, l'icona delle luci della tastiera on/off sono illuminati a bassa intensità. In modo normale è possibile modificare solo il colore e la luminosità della tastiera e i tasti di gioco non sono illuminati.

# **Modo Cyborg**

E' indicato dall'icona con la testa del Cyborg illuminata completamente. Sono anche illuminate tutte le parti illuminate in modo normale, oltre all'indicatore di blocco del tasto Windows e alle icone per selezionare l'illuminazione delle singole aree di tasti (Tasti di gioco, WASD, QWERTY, frecce, tastierina numerica).

In Cyborg mode, tastierina numerica, tasti di gioco, tasti WASD e frecce hanno tutti un'illuminazione colorata controllata in modo indipendente. La tastiera Cyborg include anche 12 tasti di gioco programmabili usando il software Saitek Smart Technology, e tasti multimediali per controllare tracce di musica o video. I tasti WASD, cursore, Cyborg e tastierina numerica possono essere illuminati in modo indipendente dal resto della tastiera per evidenziare i tasti di gioco usati comunemente.

#### **Installazione della tastiera Cyborg**

- 1. Per prima cosa connettete il cavo USB marcato "K/B" in una porta USB libera del vostro PC. Se intendete usare auricolari, altoparlanti, cuffia o microfono, inserite anche i connettori mini jack rosa e verde nelle prese audio in e out del vostro PC. Ora collegate i cavi di cuffia, altoparlanti etc alla presa rosa "audio in" e verde "audio out" nella parte posteriore destra della vostra tastiera.
- 2. Il secondo cavo USB della tastiera Cyborg marcato "Ext" funziona come un'estensione USB. Inserite il cavo in una porta USB libera del vostro

PC e poi collegate un dispositivo USB direttamente alla porta USB nella parte posteriore destra della tastiera. Il dispositivo USB comunica ora direttamente con il vostro PC.

3. Per modificare le impostazioni dell'illuminazione della vostra tastiera Cyborg, per prima cosa selezionate "modo normale" o "modo Cyborg" premendo la faccia del Cyborg sul panello di controllo della tastiera. In modo normale potete variare solo il colore e la luminosità della tastiera completa (i tasti di gioco non sono illuminati). Per variare il colore dell'illuminazione, premete l'icona del colore e poi premete "+" o "-" per fare scorrere i colori. Per variare l'intensità dell'illuminazione, premete l'icona della luminosità e poi aumentate o diminuite la luminosità premendo "+" o "-".

In modo Cyborg, potete variare colore e luminosità di aree specifiche della vostra tastiera. Selezionate il modo Cyborg premendo la faccia del Cyborg. Ora selezionate la parte della tastiera di cui volete variare gli effetti di luce e cambiate il colore premendo l'icona del colore sul panello di controllo poi premete "+" o "-" per fare scorrere i colori. Per variare l'intensità dell'illuminazione, premete l'icona della luminosità e poi aumentate o diminuite la luminosità premendo "+" o "-". Per variare la luminosità di un'area particolare della tastiera, selezionate l'area premendo il panello di controllo, poi ripetete i passi descritti in precedenza per cambiare colore o luminosità. L'impostazione dei colori scelta rimane anche riavviando il sistema o scollegando la tastiera

#### Nota:

I 12 tasti programmabili della tastiera Cyborg e gli indicatori luminosi di volume funzionano solo dopo l'installazione dei driver della tastiera. Per utilizzare tutte le funzioni è necessario installare i driver della tastiera Cyborg e il software Saitek Smart Technology.

# **Compatibilità con i sistemi operativi**

# PC con Windows 2000/XP/XP64/Vista

# **Software di installazione per utenti di Windows® XP, XP64 e Vista**

# **A) Solo driver**

- 1. Dopo avere acceso il computer, chiudete tutti i programmi in esecuzione e inserite il CD di installazione nel vostro drive CD-ROM.
- 2. Quando appare la schermata introduttiva, fate click su Install Software per continuare. Se il CD non parte automaticamente, selezionate "Start" dalla barra delle applicazioni di Windows®, poi "Esegui", digitate D:\Setup.exe e fate clic su OK (dove D:\ è la lettera che indica il vostro drive CD-ROM). Per gli utenti Vista, la schermata chiederà "Do you want to run this file?" Premete Run. Apparirà ora una finestra con il messaggio "A program needs your permission to continue". Premete Continue.
- 3. Quando appare lo schermo di benvenuto, fate click su Next per continuare.
- 4. Dopo avere letto il Disclaimer, selezionate l'opzione "I accept the terms of the Disclaimer" e fate click su Next per continuare.
- 5. Nella schermata di registrazione, selezionate "Check this box to register now" e seguite le istruzioni sullo schermo, oppure scegliete di
- selezionare questa opzione in seguito.
- 6. Fate click su Finish per completare l'installazione.

#### **B) Driver e Software di programmazione**

Seguite i punti 1 - 6 della procedura di installazione al punto A), poi alla schermata "Software Setup", selezionate "Install the SST Programming Software" e fate click su Next. Per gli utenti Vista, apparirà nuovamente il messaggio "Do you want to run this file?" Premete Run. Ora apparirà

una finestra con il messaggio "A program needs your permission to continue". Premete Continue.

Nella seguente schermata del Software Setup, fate click su Next e seguite le istruzioni sullo schermo. A questo punto agli utenti Vista sarà chiesto di installare Saitek Magic Bus e agli utenti XP sarà chiesto di installare Saitek Magic Mouse, HID-compliant mouse, Saitek Magic Keyboard e HID Keyboard Device (questi sono quelli che Windows definisce i Programming element del vostro controller Saitek). Continuate a fare click su Next e Finish per accettare l'installazione fino a quando appare la schermata di registrazione.

Nella schermata di registrazione, selezionate "Check this box to register now" per effettuare immediatamente la registrazione e seguite le istruzioni sullo schermo, oppure non selezionate questa opzione per registrarvi in seguito.

Alla fine dell'installazione, avete l'opzione di eseguire l'Editor dei Profili, che vi darà una visione generale dell'ambiente di programmazione. Se non volete vedere subito l'Editor dei Profili, de-selezionate la casella e fate click su Finish per completare l'installazione.

#### **Assistenza tecnica**

# **Avvio impossibile? Non preoccupatevi, siamo qui per aiutarti!**

Quasi tutti i prodotti che ci vengono resi come difettosi non sono affatto difettosi - non sono stati semplicemente installati correttamente. Se avete delle difficoltà con questo prodotto, visitate prima di tutto il nostro sito Web www.saitek.com. L'area dell'assistenza tecnica vi fornirà tutte le informazioni che vi occorrono per ottenere il meglio dal vostro prodotto e per risolvere qualsiasi problema da voi riscontrato. Se non avete accesso all'Internet o il sito Web non è in grado di rispondere alla vostra domanda, rivolgetevi al vostro Team Assistenza Tecnica Saitek locale. Offriamo l'assistenza tecnica rapida, vasta e completa a tutti i nostri utenti. Prima di chiamarci accertatevi di avere tutte le informazioni pertinenti a portata di mano.

Troverete nel foglio separato fornito con questo prodotto i dati relativi al vostro Centro di Assistenza Tecnica locale.

# **Condizioni della garanzia**

1 Il periodo di garanzia è di 2 anni dalla data d'acquisto con presentazione della prova d'acquisto.

- 2 Seguire le istruzioni per il funzionamento.
- 3 Esclude espressamente qualsiasi danno associato alla perdita delle batterie.
	- NB: le batterie possono perdere se sono lasciate inutilizzate in un prodotto per un periodo di tempo prolungato, e per questo è consigliabile controllarle regolarmente.
- 4 Il prodotto non deve essere stato danneggiato a causa di deturpazione, uso errato, abuso, negligenza, incidente, distruzione o alterazione del numero di serie, incorrette tensioni o correnti elettriche, riparazione, modificazione o manutenzione effettuata da qualsiasi persona o parte eccetto dal nostro servizio di manutenzione o un centro di manutenzione autorizzato, utilizzo o installazione di parti di ricambio non Saitek nel prodotto o la modifica di questo prodotto in qualsiasi modo, o l'incorporazione di questo prodotto in qualsiasi altro prodotto, o danni al prodotto provocato da incidente, incendio, inondazione, fulmini o forza maggiore, o qualsiasi uso che contravviene alle istruzioni fornite da Saitek plc.
- 5 Gli obblighi di Saitek saranno limitati alla riparazione o sostituzione con la stessa unità o con un'unità simile, a scelta di Saitek. Per ottenere le riparazioni ai sensi della presente garanzia, presentare il prodotto e la prova d'acquisto (ad es. la ricevuta o la fattura) al Centro Assistenza Tecnica Saitek (elencato nel foglio separato contenuto nella confezione di questo prodotto), con le spese di trasporto prepagate. Qualsiasi requisito che è in conflitto con qualsiasi legge, regolamento e/o obbligo statale o federale non sarà applicabile in quel territorio particolare e Saitek aderirà a quelle leggi, regole e/o obblighi.

speciali, e potete avere anche altri diritti che variano da uno Stato all'altro.

raccolta separata e il riciclaggio dei rifiuti.

- 6 Quando il prodotto viene reso per la riparazione, imballarlo molto attentamente, preferibilmente utilizzando i materiali d'imballaggio iniziali. Includere inoltre una nota esplicativa.
- 7 IMPORTANTE: per risparmiare costi e inconvenienti inutili, controllare attentamente di aver letto e seguito le istruzioni in questo manuale. 8 Questa garanzia sostituisce tutte le altre garanzie, gli obblighi o le responsabilità esplicite. LA DURATA DI QUALSIASI GARANZIA, OBBLIGO, O RESPONSABILITÀ IMPLICITI, COMPRESI MA NON LIMITATI ALLE GARANZIE IMPLICITE DI RESPONSABILITÀ E IDONEITÀ PER UNO SCOPO PARTICOLARE, SARÀ LIMITATA ALLA DURATA DELLA PRESENTE GARANZIA LIMITATA SCRITTA. Alcuni Stati non consentono limitazioni sulla durata di una garanzia implicita, perciò le suddette limitazioni possono non essere pertinenti nel vostro caso. NON SAREMO MAI RESPONSABILI PER QUALSIASI DANNO SPECIALE O CONSEGUENTE PER VIOLAZIONE DI QUESTA O DI QUALSIASI ALTRA GARANZIA, ESPLICITA O IMPLICITA, DI QUALSIASI TIPO. Alcuni Stati non consentono l'esclusione o la limitazione di danni speciali, incidentali o conseguenti, per cui la suddetta limitazione può non applicarsi nel vostro caso. La presente garanzia vi conferisce diritti legali

 $\boxtimes$ 

Questo simbolo riportato sul prodotto o nelle istruzioni indica che, al termine della loro vita, le apparecchiature elettriche ed elettroniche devono essere smaltite separatamente dai rifiuti domestici. Nell'Unione Europea sono disponibili sistemi per la

€C

Per richiedere ulteriori informazioni contattare le autorità locali o il rivenditore dove è stato effettuato l'acquisto del prodotto.

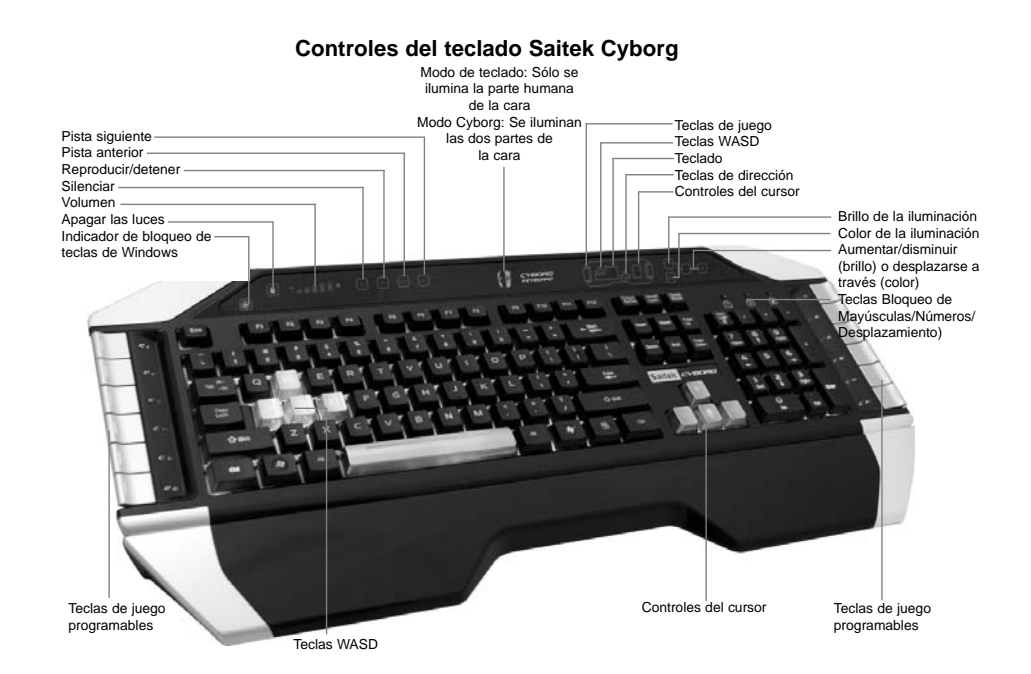

# **Teclado Saitek Cyborg**

Enhorabuena por comprar el teclado Saitek Cyborg. Además de ser una herramienta de oficina de alto rendimiento, el teclado Cyborg ha sido diseñado específicamente para juegos e incluye las siguientes características:

- Retro-iluminación independiente: establezca diferentes colores y brillo para las teclas de las áreas de juego de su teclado
- Retro-iluminación de tres colores: elija entre tonos de rojo, verde y amarillo
- Las configuraciones de iluminación de las teclas garantizan que los colores permanecerán constantes incluso después de reiniciar el sistema
- Teclas de pulsación múltiple reforzadas en las áreas de juego para comandos de juego complejos
- Teclas Cyborg 12 teclas programables para todos sus macros y comandos favoritos
- Tapas de las teclas duraderas y chapadas en metal en las teclas de las áreas de juego
- Panel de consola contra-iluminado y sensible al tacto para controlar la iluminación y los comandos de media
- Modo Cyborg desactiva instantáneamente las teclas de Windows y configura el color y el brillo de sus teclas de juego con sólo presionar un botón
- Enchufes de paso directo USB, audio y micrófono
- Soporte para la muñeca y ángulo de inclinación del teclado ajustables (frontal y trasero)
- Conectores chapados en dorado para USB y audio

Los dos modos de teclado - modo normal y modo Cyborg - se seleccionan al pulsar en el icono principal de Cyborg en el panel de control.

# **Modo normal**

Se indica por la parte izquierda del icono iluminado de la cabeza Cyborg. Las teclas de media, los controles de iluminación y color y el icono de luz del teclado encendido/apagado también se iluminan tenuemente. Cuando se encuentra en el modo normal sólo se puede cambiar el color y la iluminación del teclado y no se iluminan las teclas de juego.

# **Modo Cyborg**

Se indica por el icono de cabeza Cyborg que está completamente iluminado. También se ilumina todo lo que está iluminado en el modo normal, más el indicador de bloqueo de teclas de Windows y los iconos para seleccionar la iluminación de áreas de teclado individuales (teclas de juego, WASD, QWERTY, teclas de dirección, teclado numérico).

El teclado numérico, las teclas de juego, las teclas WASD y las teclas de dirección tienen una iluminación de color controlada independientemente en el modo Cyborg.

El teclado Cyborg también incluye 12 teclas de juego programables utilizando el software de Saitek Smart Technology y teclas de media para controlar música o videos. Las teclas WASD, del cursor, de Cyborg y del teclado numérico se pueden iluminar independientemente del resto del teclado para resaltar las teclas de juego utilizadas normalmente.

# **Instalación de su teclado Cyborg**

1. Primero enchufe el cable USB marcado "K/B" en unos de los puertos USB libres de su PC. Si tiene la intención de utilizar auriculares, altavoces, cascos o micrófonos, también enchufe las mini-clavijas rosas y verdes en los correspondientes enchufes de entrada/salida audio

de su PC. A continuación enchufe sus cascos, cables del altavoz, etc. en el enchufe rosa de entrada audio y en el enchufe verde de salida audio en el lado derecho de la parte trasera de su teclado.

- 2. El segundo cable USB del teclado marcado "Ext" funciona como una extensión USB. Enchufe el cable en uno de los puertos USB libres de su PC y después enchufe un dispositivo USB directamente en el puerto USB de la parte derecha trasera del teclado. De esta forma el dispositivo USB podrá comunicarse directamente con su PC.
- 3. Para cambiar las configuraciones de iluminación del teclado Cyborg, primero seleccione el modo Normal o el modo Cyborg presionando la cara Cyborg en el panel de control del teclado.

En el modo Normal sólo se puede cambiar el color y la iluminación del teclado entero (las teclas de juego no se iluminan). Para cambiar el color de la iluminación, presione el icono de color y después pulse "+" o "-" para desplazarse a través de los colores. Para cambiar el brillo de la iluminación, pulse el icono de brillo y después aumente o disminuya el brillo presionando "+" o "-".

En el modo Cyborg, puede cambiar el color y el brillo de la iluminación en áreas especificas de su teclado. Seleccione el modo Cyborg pulsando en la cara Cyborg. Ahora seleccione la parte del teclado en la que quiere cambiar los efectos de iluminación y cambie el color presionando el icono de color en el panel de control y pulsando a continuación "+" o "-" para desplazarse a través de los colores. Para cambiar el brillo de la iluminación, presione el icono de brillo y después aumente o disminuya el brillo pulsando "+" o "-". Cada vez que desee cambiar el brillo de un área del teclado en particular, seleccione el área presionando el panel de control y después repita los pasos anteriores para cambiar el color o el brillo. Las configuraciones de color que elija permanecerán constantes incluso después de reiniciar el sistema o de desenchufar el teclado.

#### **Tome nota:**

Las 12 teclas programables del teclado Cyborg y los indicadores de volumen de luz no funcionarán hasta que haya instalado los controladores del teclado. Por favor, instale los controladores de teclado Cyborg y el software de Saitek Smart Technology para una completa funcionalidad.

#### **Compatibilidad del sistema**

Ordenador con Windows 2000/XP/XP64/Vista

Instalación del software para usuarios de Windows® XP, XP64 y Vista

#### **A) Sólo controladores**

- 1. Con su ordenador encendido, cierre todos los programas que estén en ese momento en funcionamiento e introduzca el CD de Instalación en su unidad de CD-ROM.
- 2. Cuando aparezca la Pantalla de Introducción, haga clic en Instalar Software para continuar. Si el CD no comienza automáticamente, seleccione Iniciar (Start) desde la Barra de Tareas de Windows®, después Activar (Run) y escriba D:\Setup.exe y haga clic en OK - (si D:\ es la letra que corresponda a su unidad de CD-ROM).Para usuarios de Vista, la pantalla le preguntará ¿Quiere activar este archivo? (Do you want to run this file?) Pulse en Activar (Run). A continuación aparecerá una pantalla diciendo Un programa necesita su autorización para continuar. Pulse Continuar.
- 3. Cuando aparece la pantalla de Bienvenida (Welcome), haga clic en Siguiente (Next) para continuar.
- 4. Después de leer el Descargo de Responsabilidad, seleccione Acepto los términos de la opción Descargo de Responsabilidad (I accept….) y haga clic en Siguiente (Next) para continuar.
- 5. En la pantalla de Registro, seleccione Marque esta casilla (Check this box) para registrarse en ese momento y siga las instrucciones en la pantalla, o puede elegir el seleccionar esta opción más tarde.
- 6. Haga clic en Terminar (Finish) para completar la instalación.

#### **B) Controladores y Software de Programación**

Siga los puntos 1 - 6 de los procedimientos de instalación en A), a continuación en la pantalla de Software de Configuración, seleccione Instalar el Software de Programación SST y haga clic en siguiente (Next). Para los usuarios de Vista, la pantalla le preguntará de nuevo ¿Quiere activar este archivo? Pulse Activar (Run). Aparecerá entonces una pantalla diciendo: Un programa necesita su autorización para continuar. Pulse Continuar.

En la siguiente pantalla de Software de Configuración, haga clic en Siguiente (Next) y siga las instrucciones en la pantalla. En ese momento se pedirá a los usuarios de Vista que instalen el Saitek Magic Bus y a los usuarios de XP que instalen el Saitek Magic Mouse, HID-compliant mouse, Saitek Magic Keyboard y HID Keyboard Device (estos son lo que Windows denomina los elementos de programación de su controlador Saitek). Continúe haciendo clic en Siguiente y Terminar para aceptar la instalación hasta que aparezca la pantalla de Registro.

Cuando aparezca la pantalla de Registro, seleccione Marque esta casilla para registrarse en ese momento y siga las instrucciones en la pantalla, o no seleccione esta opción y regístrese más tarde.

#### **Asistencia técnica**

#### **¿No puede empezar?: No se preocupe, ¡aquí estamos para ayudarle!**

Casi la totalidad de los productos que nos devuelven como averiados no tienen ningún fallo: es simplemente que no se han instalado correctamente.

Si experimenta alguna dificultad con este producto, rogamos que visite primeramente nuestro sitio web: www.saitek.com.

El área de asistencia técnica le proporcionará toda la información que necesita para obtener el mayor rendimiento de su producto y debería resolver cualesquiera problemas que pudiese tener.

Si no dispone de acceso a Internet o si no encuentra en el sitio web respuesta a su pregunta, rogamos que se ponga en contacto con el equipo de asistencia técnica de Saitek. Nuestro objetivo es ofrecer asistencia técnica rápida y completa a todos nuestros usuarios, así que le rogamos que antes de llamar tenga a mano toda la información relevante.

Para hallar el Centro de asistencia técnica de Saitek de su localidad, rogamos que consulte la hoja de Centros de asistencia técnica incluida en el paquete de este producto.

#### **Condiciones de la garantía**

- 1 El período de garantía es de 2 años desde la fecha de compra con presentación de comprobante.
- 2 Se deben seguir las instrucciones de funcionamiento.
- 3 Se excluye específicamente cualquier daño asociado con pérdidas de pilas.
- Nota: Las pilas pueden perder cuando se dejan en un producto sin usar durante cierto tiempo, por lo que se recomienda inspeccionar las pilas regularmente.
- 4 El producto no se deberá haber dañado como resultado de modificación, uso indebido, abuso, negligencia, accidente, destrucción o alteración

U

del número de serie, tensiones o corrientes eléctricas inadecuadas, reparación, modificación o mantenimiento por parte de cualquier persona que no sea de nuestras instalaciones de servicio o de un centro de servicio autorizado, uso o instalación de piezas de repuesto que no sean de Saitek en el producto o modificación de este producto de cualquier manera o la incorporación de este producto en cualesquiera otros productos o daños causados por accidente, incendio, inundación, rayos o fuerza mayor o por cualquier uso que viole las instrucciones suministradas por Saitek plc.

- 5 Las obligaciones de Saitek se limitarán a reparar o sustituir la unidad por otra igual o similar, según optemos. Para obtener reparaciones de acuerdo a esta garantía, deberá presentar el producto y comprobante de compra (p. ej., una factura o un albarán) al Centro de asistencia técnica de Saitek autorizado (listado en una hoja separada empaquetada con este producto) y pagando los gastos de transporte. Cualesquiera requisitos que entren en conflicto con cualesquiera leyes, normas y/u obligaciones estatales o federales no serán aplicables en dicho territorio en particular y Saitek se atendrá a dichas leyes, normas y/u obligaciones.
- 6 Cuando se devuelva el producto para reparar, rogamos que se empaquete con mucho cuidado, preferentemente utilizando los materiales de envasado originales. Se ruega adjuntar una nota explicativa.
- 7 IMPORTANTE: Para ahorrarse costes e inconvenientes innecesarios, rogamos que compruebe cuidadosamente que ha leído y seguido las instrucciones de este manual.
- <sup>8</sup> Esta garantía sustituye a cualesquiera otras garantías, obligaciones o responsabilidades explícitas. CUALESQUIERA GARANTÍAS, OBLIGACIONES O RESPONSABILIDADES IMPLÍCITAS, INCLUYENDO, SIN LIMITARSE A LO MISMO, LAS GARANTÍAS IMPLÍCITAS DE COMERCIABILIDAD Y APTITUD PARA UN FIN PARTICULAR, SE LIMITARÁN EN CUANTO A DURACIÓN AL PERÍODO DE ESTA GARANTÍA LIMITADA ESCRITA. Algunos estados no permiten limitaciones en cuanto al tiempo de duración de una garantía implícita, así que las limitaciones anteriores podrían no ser aplicables para usted. EN NINGÚN CASO SEREMOS RESPONSABLES DE NINGÚN DAÑO ESPECIAL O INDIRECTO POR INCUMPLIENTO DE ESTA O CUALESQUEIRA OTRAS GARANTÍAS, EXPLÍCITAS O IMPLÍCITAS Y DE LA NATURALEZA QUE FUESEN. Algunos estados no permiten la exclusión o limitación de daños especiales, incidentales o indirectos, así que la limitación anterior podría no aplicarse a usted. Esta garantía le da derechos legales específicos y también podría tener otros derechos, que varían entre estados.

Este símbolo en el producto o en las instrucciones significa que no debería tirar a la basura doméstica el equipo eléctrico o  $\boxtimes$ electrónico al final de su vida útil. En los países de la UE existen sistemas de recogida separados para reciclaje. Para más información, rogamos que se ponga en contacto con la autoridad local o con el vendedor al que compró el producto.

رملة 3 USB في منذ USB مناسب لها في حاملة الشخصي. سؤرم العاسب بكنتاف<br>اردست براسم الشهل القاسة شمك الحديد الثانية قصول زمستان برای هنگین تشکیل شد.<br>وی از کمیتر زمستان برای هنگین تشکیل شد. این منابع شد از این این است با استفاده از این است است.<br>20 آگان اشتاع استان باد الله الله بعد در باره با باید از این منابع است و این است است با برای

- CZ <sup>py</sup>łęceje USB koneidor do dostupného USB portu na Vatem počítecí:<br>VMB počíteč atolicosi do natroje ovládače pro Vaše nové hemi<br>veládaci zalicosi:<br>Jos Vále výrotok programovatelný a byl dosta s CD, vkálo telest do<br>CD me
- pressp k prinkoe on-ene.<br>Pokud je VMI výrobek programovateľný, ale nebyl dodán s CD,<br>navštivé internetovou stránku www.saliek.com pro stažení ovla<br>programovacího softwaru a příručky výrobku. an<br>Amerikan
- Sæt USB-stikket ind i en ledig USB-port på din pc. Din computer **DK** finder og indlæser automatisk drivene til dri nye spicontreller.<br>This de produkt kan programmeres, og der medlugte en cd, så<br>hidset cdre i dri computers cd-drev. Følg instuktionerne på<br>skærmen for at installere driverne og
- **GRO** and the component of the control of the control of the control of the control of the control of the control of the control of the control of the control of the control of the control of the control of the control o εια το προεδν σας επιδέχεται προγραμματισμό αλλά δεν συνοδεύεται<br>Αν το προεδν σας επιδέχεται προγραμματισμό αλλά δεν συνοδεύεται<br>τα τις CD, επισκεφθείτε τη διεύθυνση www.salink.com για να κατεβάσει<br>τα προγραμματια σύγγραγ
- **Expression on spacerbook**, we selected to USD utilization materials.<br> **HRL PROGRESSION CONSULTING INTERFERING INTERFERING programment**<br> **Records of the automatical programminal is using properties programment**<br> *Marko VII*
- moment an input memorium in process of the control USD contributions in Annual Constitution of the control USD contribution of the construction of the construction of the construction of the construction of the constructio

Sleek de USB stekker in een beschikbare USB poort op uwer<br>Sleek de USB stekker in een beschikbare SPC. Uw computer zal de informatiedingers van uw nieuwe<br>Indien uw product kan worden geprogrammeerd, en werd<br>Useglewerd met

Indien uw product kan worden geprogrammeerd, maar niet werd toegeleverd samen met een CD, bezoek dan www.saitek.com site om de informatiedragers, programmerende software en de product handleiding te downloaden.

Plugg USB-kontakten inn i en ledig USB-port på PCen.<br>Datamaskinen vil automatisk oppdage den nye<br>spillkontrolleren, og laste inn driverne for den.<br>Hvis produktet er programmerbart og ble levert med en CD.<br>legger du CD-plat anvisningene på skjermen for å installere drivere og<br>programmeringsprogramvare, og for å få tilgang til den<br>elektroniske brukerhåndboken.<br>Hvis produktet er programmerbart, men ikke ble levert med en<br>CD, kan du besøke www.s **NO**

**NL**

PL Podlasz wtyk USB d executivame<br>Jazza Twój produkt ma możliwość programowania, lacz został<br>dostarowny bez płyty CD, odwiedź www.salek.com, aby pobrać<br>sterowniki, oprogramowanie sterujące i instrukcję obsługi produk

**PT**<br>
Consider onder USB is precised in the temperature problem in the computation of the computation of the computation of the computation of the computation of the computation of the computation of the computation of the

Вскавьте USB-соединитель в имеющийся USB-порт Вашего ПК.<br>Ваш компьютер ветоматически обнаружит и загрузит драйверы для<br>Вашего нового игрового контроллера. Ваниет килипо игрового контроляера.<br>Если Ваш продукт валиатся программируемым и был поставлен с<br>компектуризом, то аставьте компектуриз в дисковод Вашего ПК. В<br>соотпектствия с заданними инструкциом недоступа к оклайновому<br>

**RU**

**SE**

руководству.<br>Если Ваш продукт авлается программируемым и был поставлен<br>без компакт диобири, тро зайдите на страницу www.sahek.com и<br>за рузино драйвори, тро рамнико обослечение и руководство по

- Anslut USB-kabeln i en ledig USB-port på datorn. Datorn komme<br>automatiskt att hitta och ladda drivrutinerna till din nva automatiskt att hitta och ladda drivrutiner spelkontroll. Om produkten kan programmeras och levererades med en CD-skiva ska du sätta i den i CD-enheten på din dator. Följ instruktionerna på skärmen för att installera drivrutiner och<br>programvara samt för att öppna onlinemanualen.<br>Om produkten kan programmeras men inte levererades med er<br>CD-skiva; gå till www.saitek.com för att ladda ner driv
- USB konvektorana kilojinaperenzen (zaerindeki upgan USB portune<br>Kontrol opperet Spa portik sonotoki yalkazine oli konvektorana va yaren siyasi<br>Kido di konvektora programlandaki ke kolekso ve ke CO jitu kolekso qulimiy noo **TR**

₩

c٤

# Saitek **TM Cyborg Keyboard**

# **www.saitek.com**

© 2007 Saitek Ltd. Made and printed in China. All trademarks are the property of their respective owners. V.1.0 01/11/07

CYBORG

PK17

Free Manuals Download Website [http://myh66.com](http://myh66.com/) [http://usermanuals.us](http://usermanuals.us/) [http://www.somanuals.com](http://www.somanuals.com/) [http://www.4manuals.cc](http://www.4manuals.cc/) [http://www.manual-lib.com](http://www.manual-lib.com/) [http://www.404manual.com](http://www.404manual.com/) [http://www.luxmanual.com](http://www.luxmanual.com/) [http://aubethermostatmanual.com](http://aubethermostatmanual.com/) Golf course search by state [http://golfingnear.com](http://www.golfingnear.com/)

Email search by domain

[http://emailbydomain.com](http://emailbydomain.com/) Auto manuals search

[http://auto.somanuals.com](http://auto.somanuals.com/) TV manuals search

[http://tv.somanuals.com](http://tv.somanuals.com/)